# RISOLVIAMO UN PROBLEMA CON LA CALCOLATRICE GRAFICA

*In questo svolgimento usiamo una calcolatrice grafica* **Casio***. Nell'eBook e nel sito del libro trovi anche la versione con una calcolatrice grafica* **Texas Instruments***.*

# Un'equazione trascendente

Dimostrare che l'equazione  $arctan(x) + x^3 + e^x = 0$  ha una e una sola soluzione reale.

(*Esame di Stato*, *Liceo scientifico*, *Sessione ordinaria*, *2017*, *quesito 9*)

## ▶ Esistenza della soluzione.

Inseriamo nell'ambiente grafico della calcolatrice la funzione  $f(x) = \arctan x + x^3 + e^x$  e premiamo il tasto di Invio.

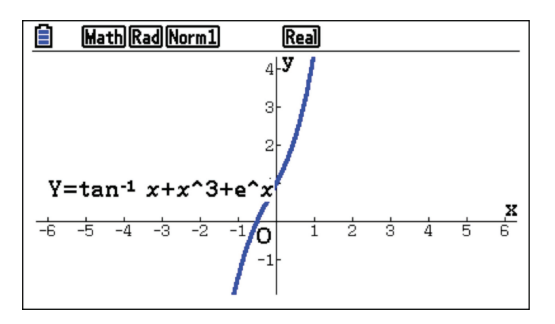

Osserviamo che il grafico della funzione interseca l'asse delle ascisse in un punto dell'intervallo  $[-1; 0]$ . Se passiamo all'ambiente di calcolo possiamo determinare il valore della nostra funzione agli estremi dell'intervallo considerato.

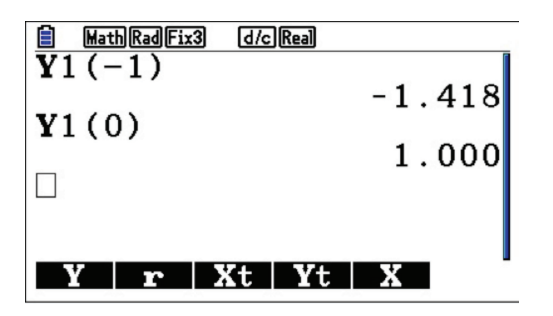

La funzione ha segno opposto negli estremi e quindi, per il teorema degli zeri, esiste almeno un numero reale *c*, appartenente all'intervallo  $[-1; 0]$ , tale che  $f(c) = 0.$ 

In altre parole la nostra equazione iniziale ha almeno una soluzione.

### ▶ Unicità della soluzione.

Come prima parziale conferma dell'unicità di tale soluzione inseriamo nello stesso ambiente grafico anche la derivata prima della funzione iniziale.

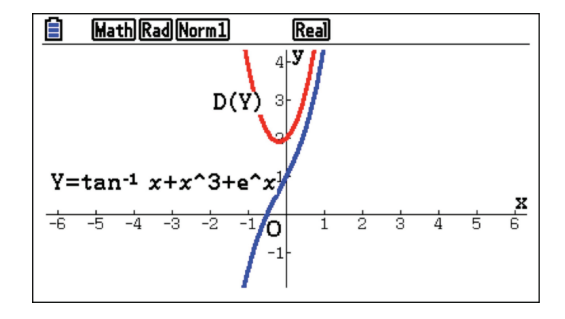

Osserviamo che la derivata prima è sempre positiva e di conseguenza la funzione in esame è sempre crescente nell'intervallo visualizzato. Per dimostrare che questo è vero su tutto l'asse reale non basta il grafico. Dobbiamo calcolare la derivata prima:

$$
f'(x) = \frac{1}{1+x^2} + 3x^2 + e^x.
$$

 $f'(x)$  è sempre positiva in quanto somma di due termini positivi  $\frac{1}{1 + x^2}$  e  $e^x$  e uno non negativo  $3x^2$ .

Dalla positività della derivata prima possiamo concludere che la funzione  $f(x)$  è crescente su tutto l'asse reale. Sapendo che l'equazione arctan  $x + x^3 + e^x = 0$ ammette almeno una radice reale, possiamo ora concludere che la radice è una sola.

### ▶ Un passo in più.

Se vogliamo avere un valore approssimato della radice, col grado di approssimazione determinato dalle impostazioni scelte per la nostra calcolatrice, possiamo utilizzare il comando *SolveN* nell'ambiente di calcolo.

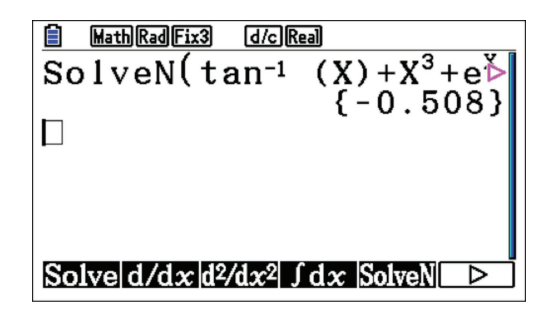

Questo file è una estensione online dei corsi di matematica di Massimo Bergamini, Graziella Barozzi e Anna Trifone